## **NEW!** FIGURE CREATOR TOOL

## Xplorer now lets you make custom images

Quickly create made-to-order, branded outputs for your environmental due diligence reports.

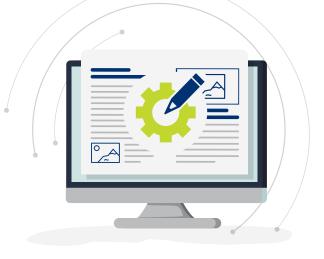

## **Better, Faster Custom Figures and Photo Logs**

With Figure Creator you can:

- Display and highlight the features of your site that you want to show. Need to generate Figure 1s? Easy. Or create other tailored figures for your projects? Simple.
- Add data layers, boundaries, drawings/symbols and annotations to produce and customize photos and figures all while working in **ERIS Xplorer**.
- Use any image from the project as a figure, such as FIMs, Aerials and Topos.
- Choose from several ERIS standard templates to brand with your company logo.
- Seamlessly integrate the photos captured via ERIS Mobile (or upload other photos).

## STEPS TO CREATE FIGURES

Select image(s)
Select template
Upload logo (or add as a default)
Set map scale
Add notes, symbols/drawings
Preview and edit if required
Generate and save document

| STEPS TO CREATE PHOTO LOGS |          |                                   |
|----------------------------|----------|-----------------------------------|
| $\checkmark$               | 0        | Select photo(s)                   |
| $\checkmark$               |          | Select template                   |
| $\checkmark$               | 坐        | Upload logo (or add as a default) |
| $\checkmark$               |          | Add titles, comments              |
| $\checkmark$               | 0        | Preview and edit if required      |
| $\checkmark$               | ۲<br>الح | Generate and save document        |
|                            |          |                                   |

To learn more about Figure Creator contact your Regional Account Manager for a demo or visit the link below.

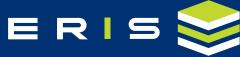

Connect with us info@erisinfo.com | erisinfo.com/ca/figurecreator

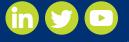